# Lilypad Plus Quick Start

### Getting started

Use a Micro USB cable [\(WC7723\)](https://jaycar.com.au/p/WC7723) to connect the Lilypad Plus to your computer. You should already have the Arduino IDE installed but if you don't, you can download from <https://www.arduino.cc/en/Main/Software>

This board uses an ATMEGA 32u4, which behaves similar to the Leonardo.

# **Specifications**

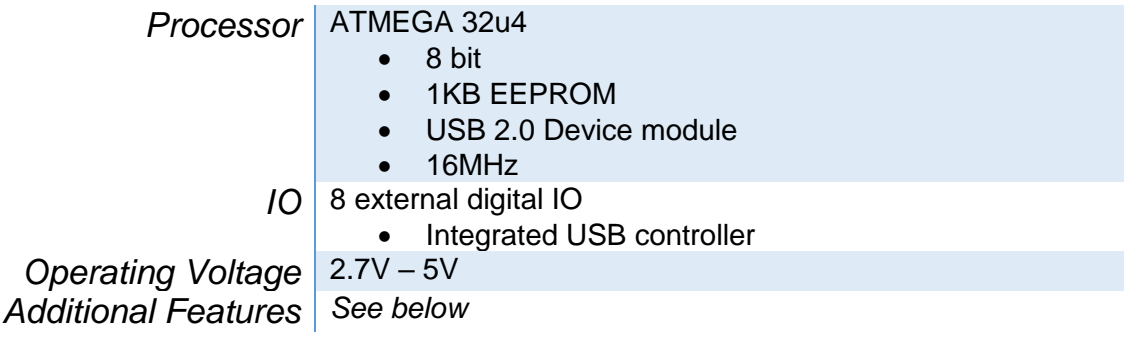

### Features

There's a few included extras on this board which makes it a great way to try out many things at once.

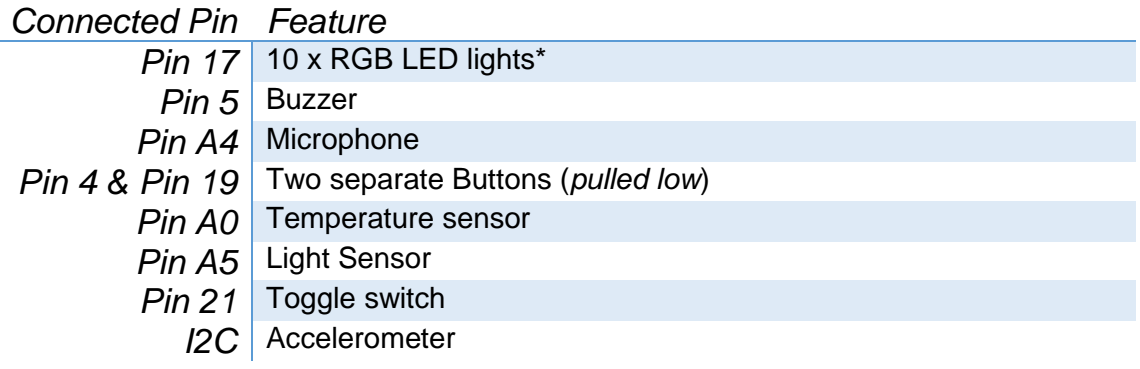

To use the RGB LED Lights, you must install the "*Adafruit Neopixel*" library from the *Library manger*, which can be found in the **Tools** menu.

## Accelerometer

Code sample on next page for all devices other than the Accelerometer.

For an accelerometer example code, check out the **File > Examples > Adafruit Circuit Playground > accel\_mouse** example, and make sure the switch is set to (**+**)!

### Code sample

This code uses *Adafruit Neopixel* library, version 1.3.2 or later.

Australia New Zealand www.jaycar.com.au www.jaycar.co.nz [techstore@jaycar.com.au](mailto:techstore@jaycar.com.au) [techstore@jaycar.co.nz](mailto:techstore@jaycar.co.nz) 1800 022 888 0800 452 922 Page **1** of **2**

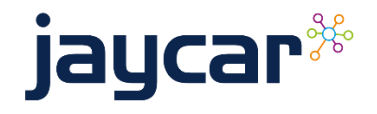

# Lilypad Plus Quick Start

Upload the following code and open the *Serial Monitor* with baud 9600

- Change the board under Tools > Board to **LilyPad Arduino USB**
- Change the port to be the port of your connected Lilypad Board.

```
#include <Adafruit NeoPixel.h>
#define LIGHT SENSOR A5
#define TEMP_SENSOR A0
#define TOGGLE SWITCH 21
#define BUTTON_A 4
#define BUTTON B 19
#define BUZZER 5
//10 leds on pin 17
Adafruit_NeoPixel leds(10, 17, NEO_GRB + NEO_KHZ800);
int counter = 0;
void setup()
{
  Serial.begin(9600);
   leds.begin();
   leds.show();
   leds.setBrightness(50);
   pinMode(BUZZER, OUTPUT);
   pinMode(BUTTON_A, INPUT_PULLUP);
   pinMode(BUTTON_B, INPUT_PULLUP);
   pinMode(LIGHT_SENSOR, INPUT);
   pinMode(TEMP_SENSOR, INPUT);
   pinMode(TOGGLE_SWITCH, INPUT);
}
void loop()
\mathcal{A} //for each colour of the rainbow ( Look at the original Neopixel example)
  for (long first = 0; first < 5 * 65536; first += 256)
 {
     //set every pixel to be a portion of the rainbow
    for (int i = 0; i < leds.numPixels(); i++) leds.setPixelColor(i, leds.gamma32(leds.ColorHSV(first + (i * 6553L))));
    leds.show(); // Update leds with new contents
    if (counter > 10) {
       Serial.print("Temperature Reading: ");
       Serial.println(analogRead(TEMP_SENSOR));
       Serial.print("Light Reading:");
       Serial.println(analogRead(LIGHT_SENSOR));
       Serial.print("Button Status: ");
       Serial.print(digitalRead(BUTTON_B) ? "[B] " : "");
       Serial.print(digitalRead(BUTTON_A) ? "[A] " : "");
       Serial.print("Switch: [");
       Serial.print(digitalRead(TOGGLE_SWITCH) ? "HIGH" : "LOW");
       Serial.println("]");
       Serial.println("------------------------------------");
      counter = 0;
     } else {
       counter++;
     }
    delay(10);
   }
  for (int i = 0; i < 10; i++) {
    tone(BUZZER, 200 + (40 * i));
     delay(100);
   }
   noTone(BUZZER);
}
```
#### Australia New Zealand

 www.jaycar.com.au www.jaycar.co.nz [techstore@jaycar.com.au](mailto:techstore@jaycar.com.au) [techstore@jaycar.co.nz](mailto:techstore@jaycar.co.nz) 1800 022 888 0800 452 922 Page **2** of **2**

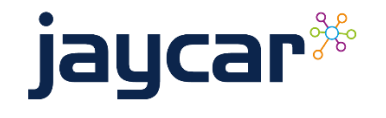